# **Dimension X**

**SYNAPSE**

## **Contents**

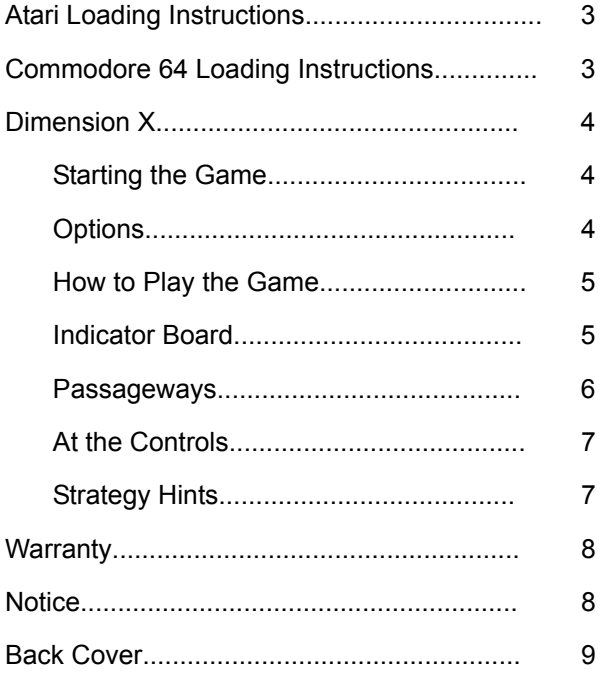

### <span id="page-2-0"></span>**Atari Loading Instructions**

**Joystick.** Plug the joystick into port 1.

**Cassette.** Remove any cartridges from the cartridge slots.

Insert the program cassette into the cassette recorder with the label side up, and make sure it is rewound to the beginning before starting. Press the Play button on the cassette recorder until it locks in the down position. Hold down Start on your computer and press Return. The program will load in a few minutes.

If this fails, flip the cassette over, rewind, and try loading the reverse side of the tape. The program has been recorded on both sides of the tape.

**Disk.** Remove any cartridges from the cartridge slots.

Turn on your disk drive and wait for the busy light to go out. Insert the program disk into the disk drive with the label side up and the open section towards the rear of the disk drive. Close the disk drive door and turn on the power switch of your computer. The program will load in a few seconds. Do not remove the disk. The disk must remain in the drive at all times, or the program will reboot.

As an added feature, you will find a demonstration of other exciting Synapse games on the reverse side of your program disk. To access them, follow the above procedure with your disk flipped over.

### <span id="page-2-1"></span>**Commodore 64 Loading Instructions**

**Joystick.** Plug the joystick into port 2.

**Cassette.** Turn on the computer power.

Place the program cassette in your cassette player and make sure it is rewound to the beginning before starting. Press the Play button and hold down Shift on the keyboard. Press the Run/Stop button once and release the Shift key. WHen the monitor screen reads "Found," push the Commodore key.

If you have any trouble loading the cassette, remove the cassette, flip it over, rewind, and repeat the cassette loading instructions.

**Disk.** Turn on the computer power.

Turn on your disk drive and wait for the busy light to go out. Insert the program disk into the disk drive with the label side up and the open end facing the rear of the disk drive. When the monitor screen is lit:

**TYPE: LOAD PRESS: SPACE BAR TYPE: "\*",8,1 PRESS: RETURN**

The program will load in a couple of minutes. If this fails, flip the disk over and try loading the back. The program has been duplicated on both sides of the disk.

### <span id="page-3-0"></span>**Dimension X**

War between the worlds has begun. The warriors of Dimension X and the Rigillians are locked in deadly combat. The desert of Jaraloba has been chosen as the battleground and its capital is your stronghold. Protect it with your life. THe Rigillians are fierce warriors with only one thought in mind. Victory! You must stop them.

The desert map is your friend. It provides information about alien strength and movement and serves as the navigation selector. You can choose where you wish to go by pointing to the chosen sector and engaging your biplasmar boosters. The twisted passages are particularly unforgiving. Filled with delta energy gages, even your tunnel navigation system is hard pressed to protect you. ANd then there are the Rigillians. These you will get to know intimately.

#### <span id="page-3-1"></span>**Starting the Game**

For the Atari and Commodore 64.

Once the game has loaded and the title page is on the screen, you can press the Option key (F3 on the Commodore) to move the cursor around from Pilot Skill, Shield Strength and ALiens Per Sector. Use the Select key (F5 on the Commodore) to change the status of each option. Once you have chosen your options, Press the Start key (F7 on the Commodore) or the fire button on your joystick to begin the game. Remember, do not remove the disk or the system will reboot.

#### <span id="page-3-2"></span>**Options**

You can set the pilot skill level, shield strength, and the numbers of aliens per sector.

**Pilot Skill:** Novice, Advanced, Expert.

The level of pilot skill indicates how intense the Rigillians' attack will be.

**Shield Strength:** Weak, Normal, Strong

Normal shields can withstand two unity cannon hits per shield, strong shields can withstand three, and weak shields can barely withstand one. You begin the game with a shield strength of five. The shield status indicators are green, yellow, red, critical, and none. When you have no shields left, the display reads *None* and it takes only one hit to cause your ultimate demise.

|                     | <b>Weak</b> | <b>Normal</b> | <b>Strong</b> |
|---------------------|-------------|---------------|---------------|
| <b>Shield Level</b> |             |               |               |
| Green               |             | 2             | 3             |
| Yellow              |             | 2             | 3             |
| Red                 |             | 2             | 3             |
| Critical            | 1           | 2             | 3             |
| None                |             |               |               |

**Table 1: Shield Strength (Hits per Shield)**

#### **Aliens per sector:** Few, Normal, Many

Aliens per sector indicates the relative strength of the Rigillian invasion. You can pause the game at any time by pressing the Space Bar. To restart the game, press the Space Bar again or move the joystick. To get the option page during game play, push Option or Select. If you have an Atari XL, press the Help key to return to the option page. For the Commodore, press F3 or F5 to return to the option page.

#### <span id="page-4-0"></span>**How to Play the Game**

Your challenge consists of two parts: the desert and the passages. Advanced instrumentation helps you to navigate through the Jaraloban desert. The control panel in your ship has Fuel, Range & Shield status indicators, a quadra scanner, the desert map, and a communications window. You must carefully monitor your fuel level and shield strength on the indicator display. It will tell you if there is enough fuel to make it to the refueling station, and how you are faring against the enemy onslaught. Alien missile fire can damage your control board, making it difficult for you to navigate and find your way through the sectors. It can also obliterate you.

#### <span id="page-4-1"></span>**Indicator Board**

At the top-left of your screen is the Indicator Board, which shows the Communications Window, the indicators for shield status, fuel, and range; the Quadra Scan; and the Desert Map.

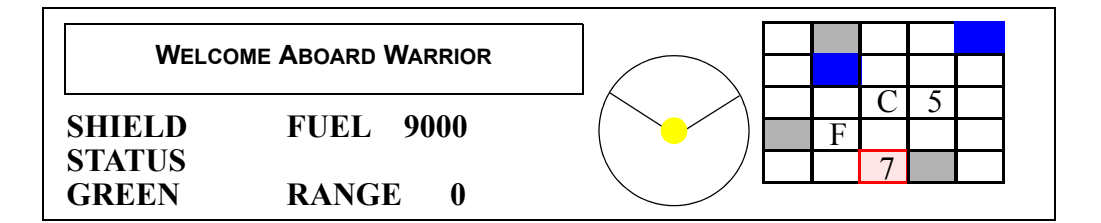

**Communications Window.** the Communications Window in the top-left showing *Welcome Aboard Warrior* displays all important messages.

- **Edge of Sector Ahead:** When moving around in the sector, this message and the accompanying warning sound alert you to the approaching edge of the sector.
- **Sector Empty:** The sector is empty.
- **Rigillians Approaching:** Rigillian fighter ships are approaching.
- **End of Tunnel Ahead:** When traveling through a passage, this message and accompanying sound warn that the end of the passage is near.
- **Sector Secured:** This message and accompanying sound say that the Rigillian infested sector is now safe -- for awhile at least.
- **Automatic Boosters Engaged:** While in an empty sector, the biplasmar boosters are engaged to speed your way to the sector's edge. These boosters do not function when Rigillians are present because your ship's shields are inoperable at this higher velocity.
- **Boosters Disengaged:** While in booster stage, any joystick movement will disengage boosters.
- **Shield Disintegrating:** When shields are hit, they may break down because of weakness.
- **The Capital is Surrounded:** Rigillians have surrounded the capital. The end is near unless you prevent them from entering the capital or defeat them within its borders.
- **Zone Deflection:** Upon entering a neutral zone, your ship will deflect to the capital, but your shields are weakened one level.
- **Fuel Tanks Hit:** This message with accompanying oscillating tone, indicates that fuel tanks are ruptured and fuel is flowing dangerously fast!
- **Scanner Hit:** Forward scanner is now damaged and inoperable.
- **Desert Map Hit:** Your map does not work as a navigational tool. You must use the terrain to navigate.
- **Low on Fuel:** This message with accompanying warbling whistle warns of a low fuel level.

**Shield Status Indicator:** The Shield Status indicator just below the Communications Window tells you the status of your shields. This indicator shows that the Shield Status is Green.

**Fuel Indicator:** The Fuel indicator to the right of the Shield Status indicator tells you how much fuel you have left.

**Range Indicator:** The Range indicator just below the Fuel indicator tells you the distance the enemy is in front of or behind you.

**Quadra Scan.** The circular scope on the Indicator Board is the Quadra Scanner. This is your main display of the area around you. The field of view is what is directly in front of you. Your ship is represented by a yellow dot at the vertex of the view. All Rigillian fighters are represented by flashing dots. You can only fire at aliens who are in front of your ship. If your scanner indicates that there are aliens behind or to the side of you, use your joystick to turn the ship around so you can engage the enemy.

When you are flying through a passageway from one sector to the next, the diagonal lines on the scanner flash representing the walls of the passage to the left and right of you.

**Note:** If your scanner becomes damaged during the game, you will not know where the Rigillians are.

**Desert Map.** The grid at right on the Indicator Board is the Desert Map. It shows that this man-made planet is made up of 25 sectors, and displays all known information about the world. With each new mission, the planet grid changes.

- **Solid Blue Squares:** These sectors have never been explored. You do not know what is in them.
- **Gray Squares:** Empty sectors.
- **Numbered Squares:** The number of Rigillian ships occupying that sector.
- **Slowly Flashing Orange Square:** Your target sector.
- **White Squares with Dots:** Neutral zones.
- Letter C: Your capital. Protect it at all costs because if you lose it, your destruction is assured!
- **Letter F:** The location of your fuel base. Go here to get fuel and repair your damaged ship. You will have 10 seconds to move the joystick to select your new destination. When the fueling sequence concludes, you are rocketed out of the fuel sector in the direction indicated on your desert map.

**Note:** If your Desert Map becomes damaged, the bar stops moving across it. You cannot tell where you are going because the slowly flashing orange square is disabled and has disappeared!

#### <span id="page-5-0"></span>**Passageways**

There are eight passages exiting each sector in eight directions: north, south, east, west, northeast, northwest, southeast, and southwest. The passages are used to travel between sectors. They are guarded by electrified Delta gates through which Rigillian fighter pilots cannot navigate, but the Warriors can. The passages are of varying lengths with many twists and turns. Your ship is equipped with a tunnel tracking system.

The tunnel tracking system consists of two vertical lines in the center of your window. If the cross-hair touches either of these lines, your ship careens into the tunnel wall and shatters one shield. The altitude indicator is represented by the cross-hair and indicates if you are flying above or below the deadly gates.

Push the joystick forward to dive and pull back to climb.

#### <span id="page-6-0"></span>**At the Controls**

When you are in a sector, you may engage the Rigillians or deftly retreat if necessary. To travel between sectors, you rotate your ship so the map indicator overlays to the sector you wish to enter. Then you must continue straight ahead to reach the edge of the sector and subsequent jump.

You move your ship around the sector by manipulating the joystick. Pushing the joystick forward causes a forward acceleration, pulling it back reverses acceleration, pushing the joystick to the left causes a rotation to the left, and pushing to the right causes a rotation to the right. Pressing the fire button launches missiles from your ship at the oncoming aliens.

To navigate through the passageways, you must rotate your ship so that you face the direction you wish to travel. When your desert map is damaged, you must rely on the position of tunnel openings in the mountains to indicate direction.

#### <span id="page-6-1"></span>**Strategy Hints**

- When Rigillian fleets are moving toward the capital, stay close to the capital.
- Rigillian ships are more vulnerable to your shots when they are close.
- Watch your fuel consumption carefully. Moving, shooting, and just sitting around consumes fuel. Listen for the warning sounds.
- Constantly monitor the communication window. Critical messages are displayed there.
- Neutral zones are shortcuts to the capital.
- All is fair in computer war. The Rigillians will not fire when they are behind you.
- Twin suns lead mighty warriors to the northern passage.

### <span id="page-7-0"></span>**Warranty**

SYNAPSE warrants to the original consumer/purchaser that this SYNAPSE program cassette/diskette (not including the computer programs) shall be free from any defects in material or workmanship for a period of 90 days from the date of purchase. If a defect is discovered during this 90 day warranty period, and you have timely validated this warranty, SYNAPSE will repair or replace the cassette or disk at option, provided the cassette or disk and proof of purchase is delivered or mailed, postage prepaid, to SYNAPSE.

This warranty shall not apply if the cassette or disk 1) has been misused or shows signs of excessive wear, 2) has been damaged by playback equipment, or 3) if the purchaser causes or permits the cassette or disk to be serviced or modified by anyone other than SYNAPSE. Any applicable implied warranties, including warranties of merchantability and fitness, are hereby limited to 90 days from the date of purchase. Consequential or incidental damages a breach of any applicable express or implied warranties are hereby excluded.

### <span id="page-7-1"></span>**Notice**

All SYNAPSE computer programs are distributed on an "as is" basis without warranty of any kind. The entire risk as to the quality and performance of such programs is with the purchaser. Should the programs prove defective following their purchase, the purchaser and not the manufacturer, distributor, or retailer assumes the entire cost of all necessary servicing or repair.

SYNAPSE shall have no liability or responsibility to a purchaser, customer or any other person or entity with respect to any liability, loss or damage caused or alleged to be caused directly or indirectly by computer programs sold through SYNAPSE. This includes but is not limited to any interruption of service, loss of business or anticipatory profits or consequential damages resulting from the use or operation of such computer programs.

The provisions of the foregoing warranty are subject to the laws of the state in which the cassette or disk is purchased. Such laws may broaden the warranty protection available to the purchaser of the cassette or disk.

### <span id="page-8-0"></span>**Back Cover**

Requires a Commodore 64 or Atari home computer with 32K and joysticks.

The scorching desert world of Jaraloba was the last place in this star cluster that I wanted to be. Even with the cryonic coolers cracking full bore it was hard not to get the feeling of baking under the giant blue sun that dominated the sky.

As my cyclo-skimmer floated along on a routine reconnaissance, the sensor board lit up like the Fourth of July and alarms shrieked out ear-piercing warnings. There was no mistake -- the Rigillian invasions fleet was attacking in all quadrants. Instantly the shield envelope slams shut and the brief wave of nausea passes over me. The blasted gravity inverter always shakes me up. Shields wouldn't be able to stop multiple hits from a Rigillian unity cannon, but the envelope could deflect most of its awesome power.

Quickly I punch up the desert map, note sector penetration, and activate the Dimension X jump through the local event horizon. A quick glance at the scanner shows the position of the Rigillian ships. I activate my weapons systems, and brace myself for thrust.

As I sink back into the control console, I think of home....

**SYNAPSE SOFTWARE (415) 527-7751 DIMENSION X © 1983 BY SYNAPSE ATARI IS A REGISTERED TRADEMARK OF ATARI, INC. COMMODORE IS A REGISTERED TRADEMARK OF COMMODORE, INC.**